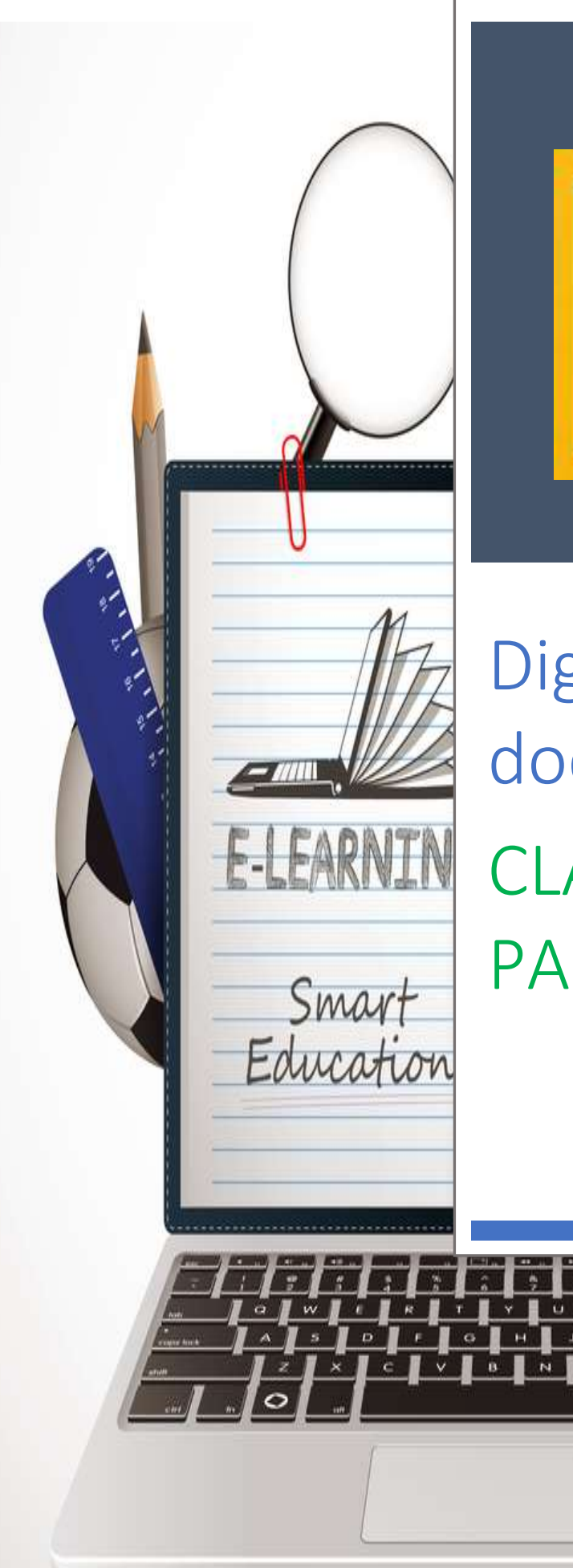

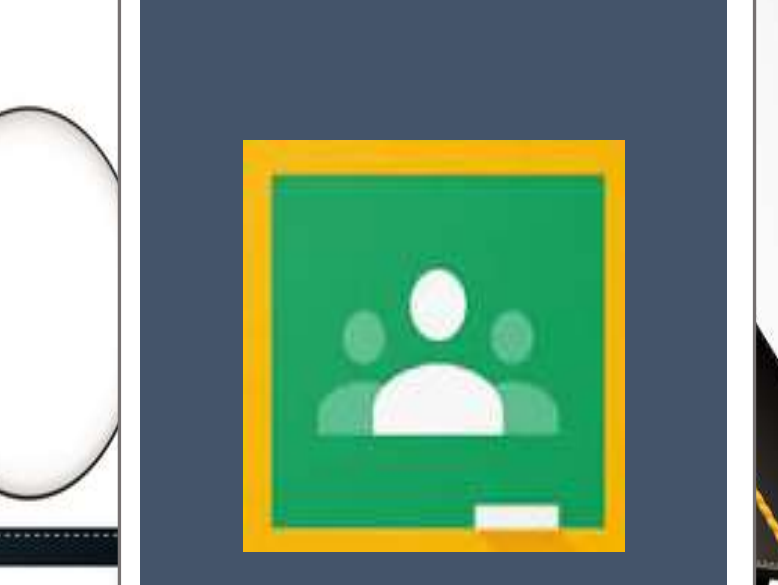

# Digitalización docente CLASSROOM PARTE 1

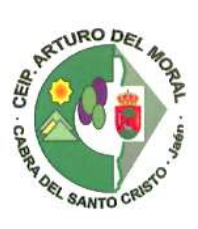

 $\overline{M}$ 

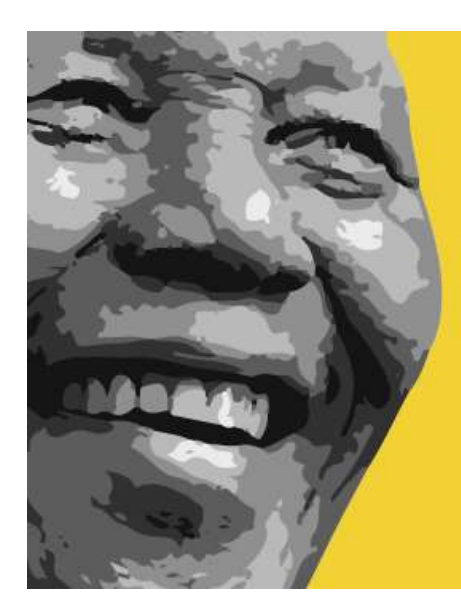

"La educación es el arma más poderosa que puedes tener<br>para cambiar el mundo"

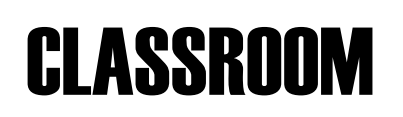

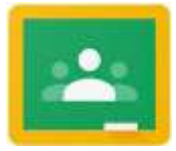

#### Introducción

Herramienta gratuita de Google para poder gestionar las clases en el ámbito educativo.

#### Manejo de Classroom

*Crear una clase*

Tenemos dos formas: enviando el código de nuestra clase al alumnado y que ellos ingresen o introduciendo sus correos electrónicos y enviarles la invitación.

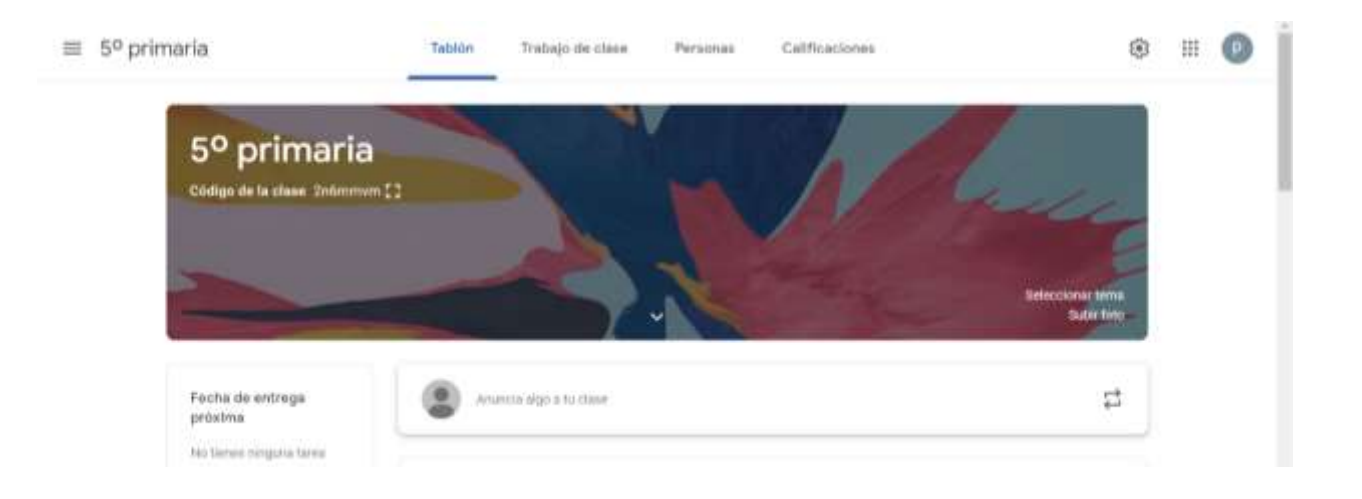

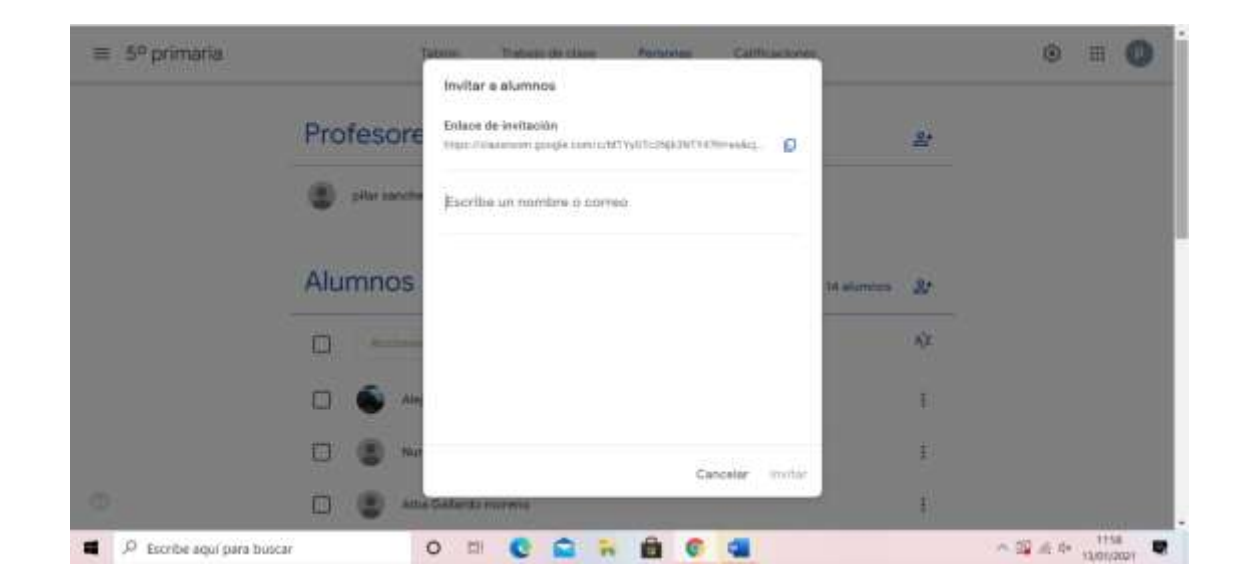

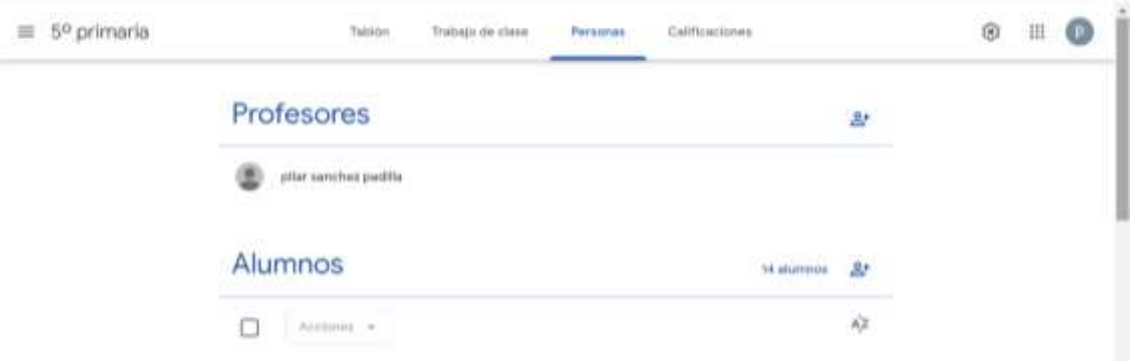

### Tarea 1: Crea tu clase y añade a tus alumnos

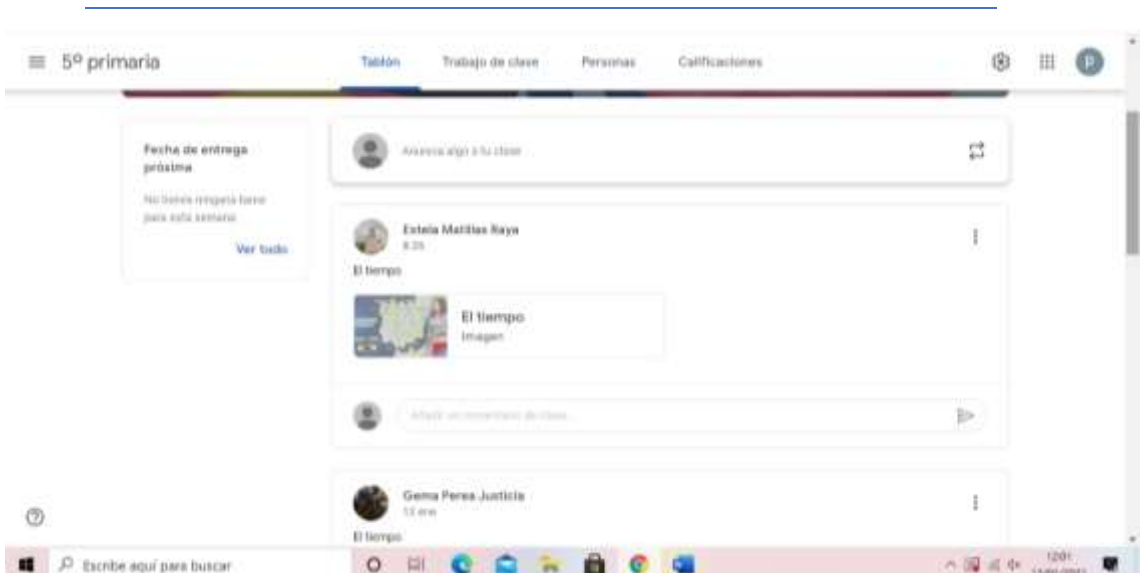

#### *¿Qué encontramos en el tablón de Classroom?*

- Últimas publicaciones
- Anunciar (escribir algo general, no de una asignatura en concreto, para que toda la clase quede informada, sin necesidad de ir uno a uno)
- En el margen izquierdo, encontramos las fechas de entrega de las tareas.

Tarea 2: Informa a tu clase sobre los ejercicios, actividades, trabajo, etc. que han de realizar para el día elegido de la próxima semana.

*¿Qué encontramos en la etiqueta "Trabajo de Clase"?*

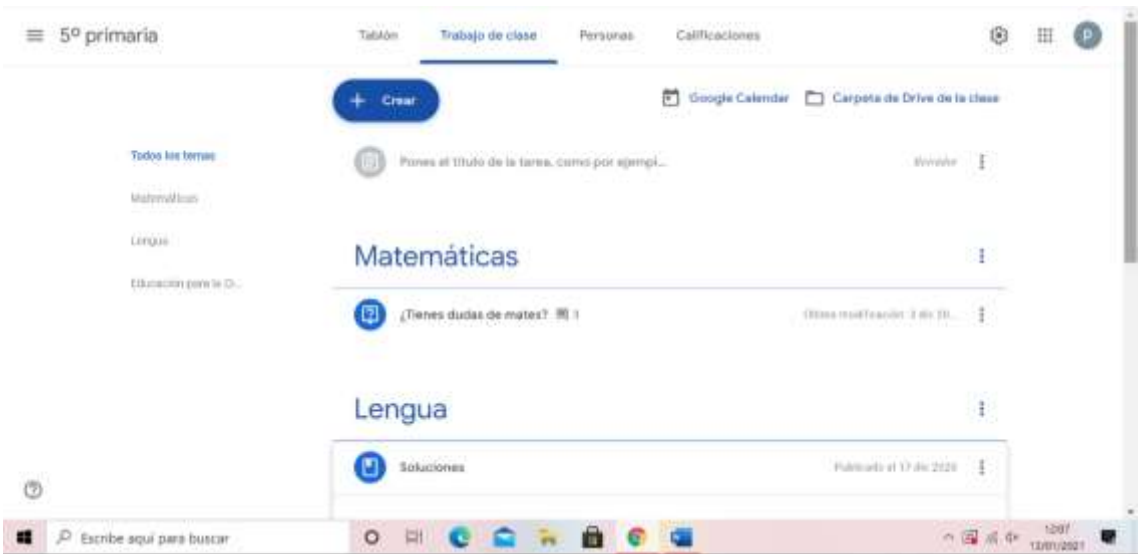

En el margen izquierdo vemos los TEMAS, es decir, las asignaturas. Si pinchas entras en cada una de ellas, donde verás todo el contenido subido.

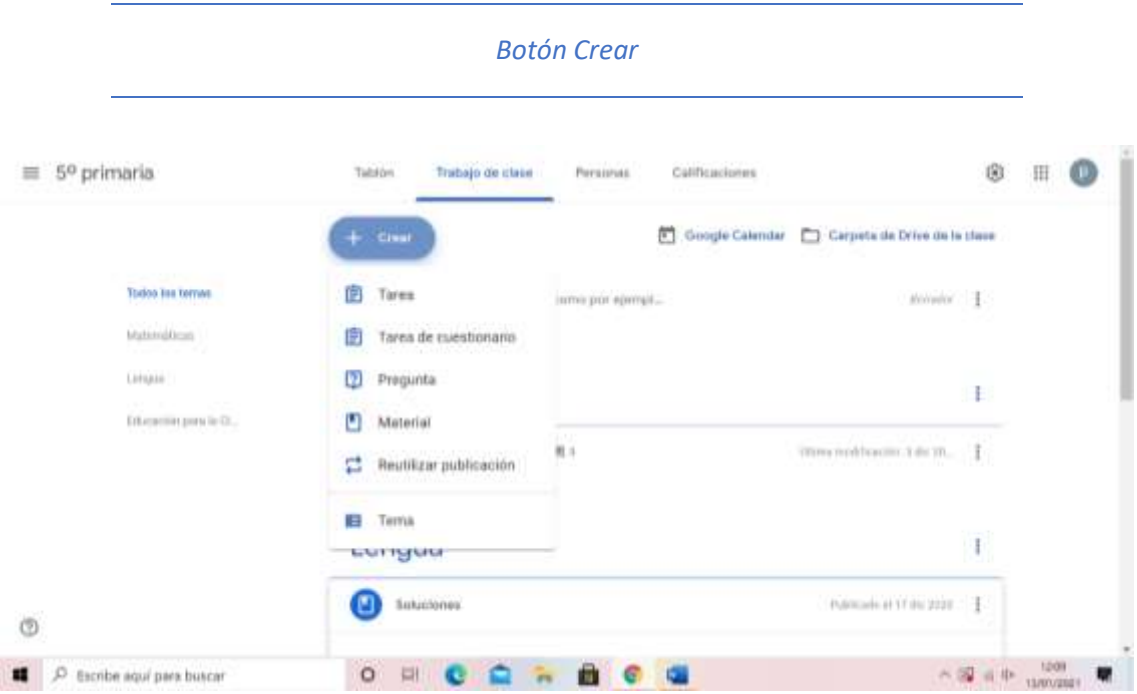

Cuando pinchamos en crear se despliega un menú con distintas opciones:

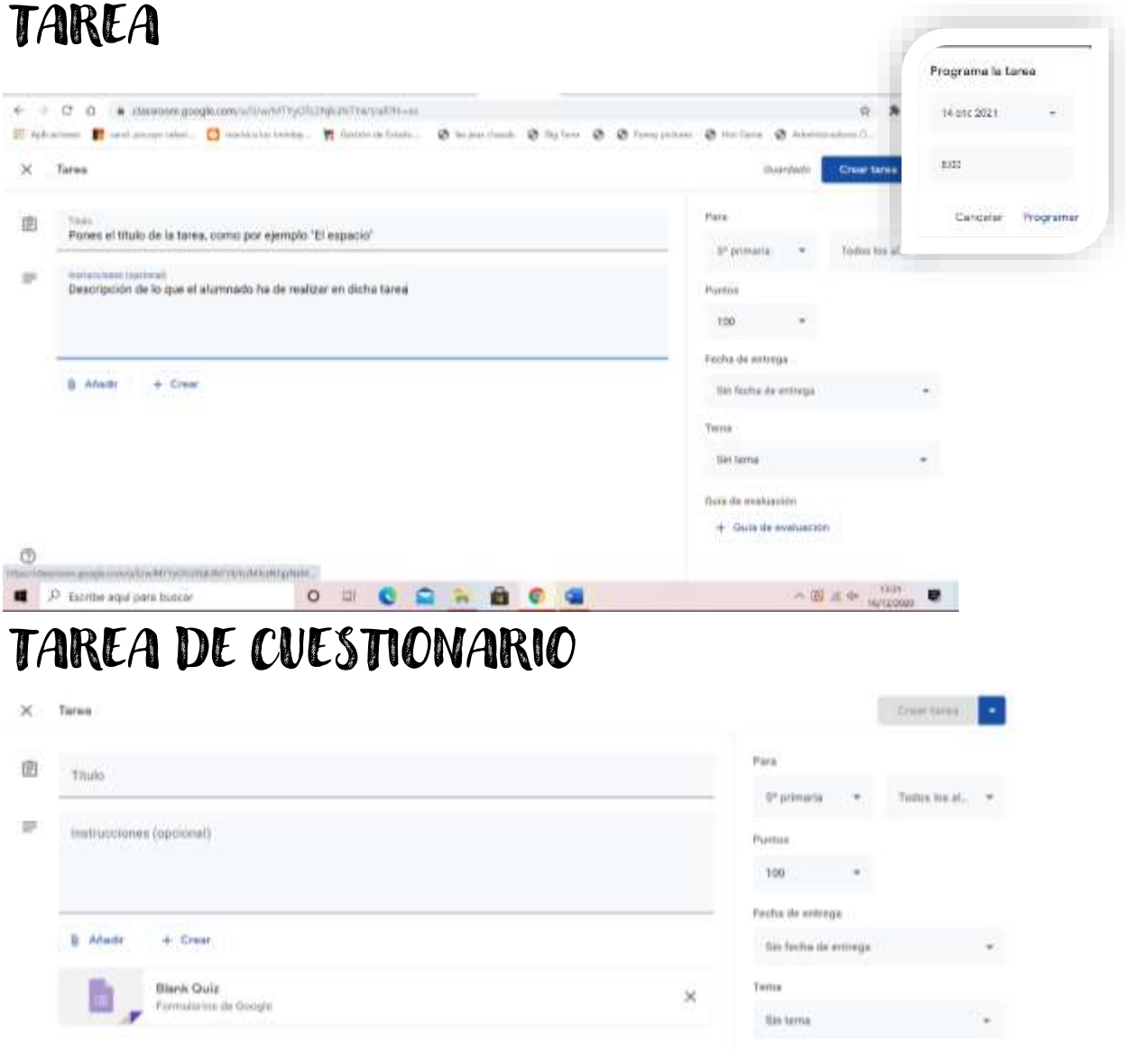

## PREGUNTA

Para crear una especie de foro de debate (si así lo configuras)

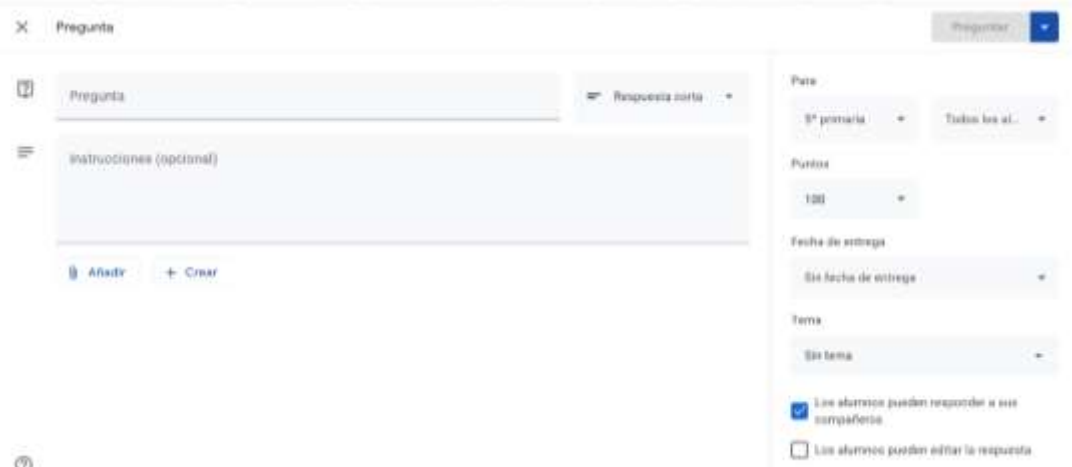

## MATERIAL

Se usa para subir recursos (apuntes, vídeo, pdf…) Aunque ya sabes que los puedes subir junto a las tareas (opción más recomendable)

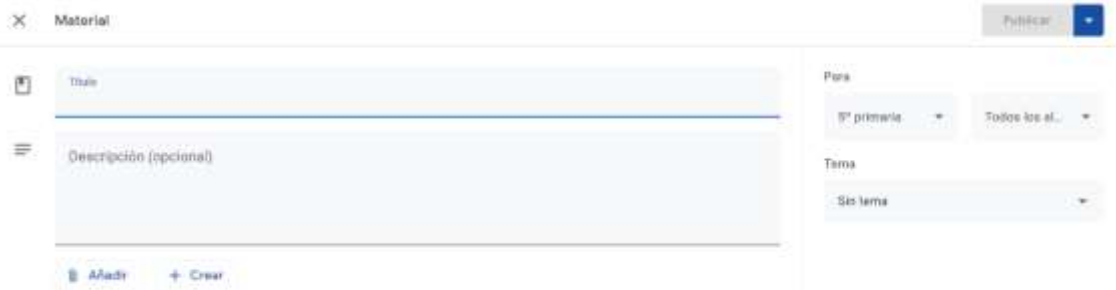

## REUTILIZAR PUBLICACIÓN

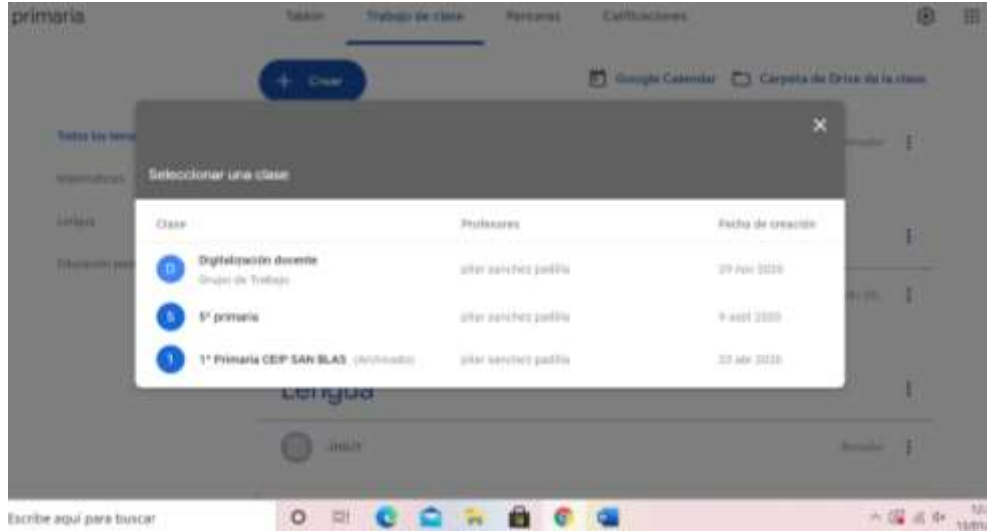

Para volver a publicar, recuperar o reutilizar publicaciones de otras clases.

### TEMA

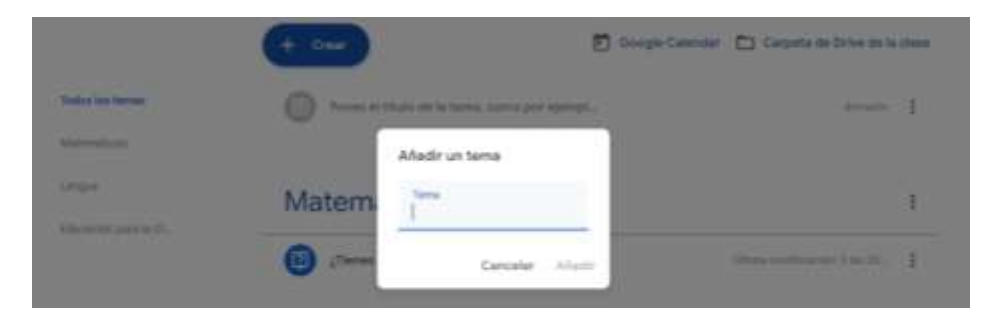

Para crear las asignaturas en las que vas a ir integrando las tareas

Tarea 3: Crea una tarea, tarea con cuestionario, pregunta, material y un tema.

Para la realización de la siguiente tarea has de seguir las siguientes indicaciones:

- a) Elige una de las asignaturas que impartes y una unidad concreta
- b) Piensa en una tarea que podría realizar el alumnado. A modo de ejemplo:

UNIDAD: El espacio

Tarea: Realiza un dibujo del sistema solar, en el que expliques las principales características de cada planeta.

Para que realicen la tarea vas a adjuntar un archivo pdf con la información que han de conocer y algún vídeo.

- c) Piensa en un tema sobre el que puedan debatir y formula una pregunta
- d) Busca material complementario sobre el espacio y súbelo
- e) Crea utilizando "Tarea con cuestionario" una prueba sobre la unidad